# **Основные отчеты**

Отчеты создаются для всех сотрудников, или для некоторых отделов. Отделы можно выбрать при просмотре списка сотрудников [https://app.guardsaas.com/employee/list.](https://app.guardsaas.com/employee/list)

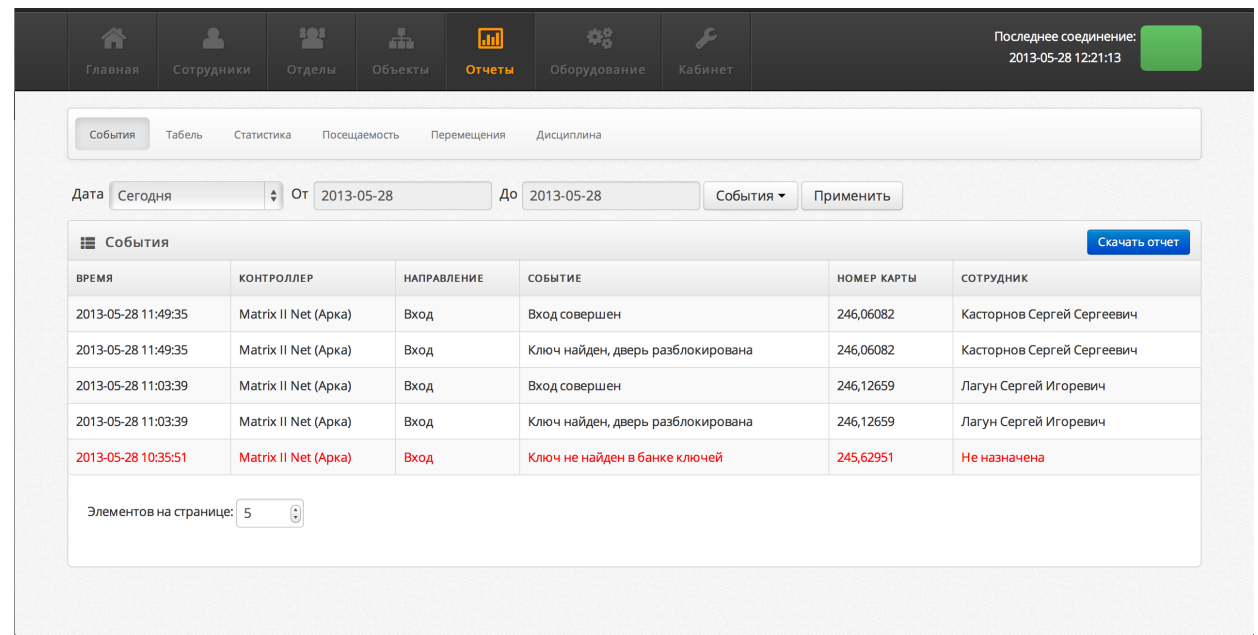

Перейдите по ссылке "Сотрудники"<http://appdemo.guardsaas.com/reports/events>

В настоящее время доступны отчеты

– **События**

полный список всех событий в системе, который можно фильтровать

- **Табель (Приходы и Уходы)** отработанное время, время прихода и ухода по дням месяца
- **Статистика** Расчет средних значений времени прихода, ухода, отработанного времени за период
- **Посещаемость** Наглядный графический отчет, где видет разброс времени прихода и ухода за период
- **Перемещения** Наглядный отчет о перемещении сотрудников между помещениями за день
- **Дисциплина** Наглядный отчет о посещаемости за месяц

Все отчеты позволяют:

- Устанавливать период и другие фильтры
- Скачивать локальный файл в форматах html, txt (csv), pdf, xls, xml
- Периодически высылаются системой по электронной почте

### *Примеры отчетов*

## **Табель**

В отчете табель представлено **общее время** присутствия за каждый день.

![](_page_1_Picture_75.jpeg)

Общее время определяется как разница между последней и первой регистрацией сотрудника в течение рабочего дня, независимо от направления прохода.

Кроме этого, подсчитываются общие данные за месяц:

- **Среднее время** = Общее время / Количество дней в месяце
- **Чистое время** = Сумма времени всех зарегистрированных присутсвий в течение дня (отрезки времени между корректно зарегистрированным входом и выходом в помещение)
- **Рабочее время** = Сумма времени всех зарегистрированных присутствий в помещениях, обозначенных флагом "рабочая зона"
- **Общее время** = Сумма всех общих времен присутствия (разница между временем последней и первой регистрации в день) за кажлый день месяца

Отчет **приходы и уходы** позволяет увидеть времена первой и последней регистрации в течение дня для каждого дня месяца.

### **Статистика**

Отчет **Статистика** позволяет получить средние значения приходов и уходов за выбранный период.

![](_page_2_Picture_77.jpeg)

Данные, представленные в отчете:

- **Дни** общее количество дней в периоде
- **Часы** общее время за период
- **В день** = Часы/Дни
- **Приход** среднее время прихода за период
- **Уход** среднее время ухода за период

### **Посещаемость**

![](_page_2_Figure_10.jpeg)

#### Вывод на печать

![](_page_3_Picture_36.jpeg)

Отчет **Посещаемость** позволяет наглядно увидеть стабильность посещений за выбранный период.

**Зеленая** часть графика показывает разброс времени присутствия на работе

**Синяя** часть – диапазон времени прихода за выбранный период

**Красная** часть – диапазоно времени ухода.

Время прихода – первая регистрация сотрудника в течение дня

Время ухода – последнаяя регистрация сотрудника в течение дня

## **Перемещения**

Отчет позволяет наглядно увидеть перемещения сотрудника по помещениям в течение одного дня. Помещения указаны с помошью цветового кода, задаваемого при редактировании объектов.

![](_page_4_Picture_19.jpeg)

#### Вывод на печать

![](_page_4_Picture_20.jpeg)

### **Дисциплина**

Отчет позволяет наглядно увидеть кто из сотрудников посещает работу согласно установленному расписанию, а кто опаздывает, рано уходит или отстутсвует на рабочем месте.

Точное время прихода/ухода появляется при наведении указателя мыши на цветной квадатик сотрудника за день. Также точное время указано в печатной форме отчета.

![](_page_5_Figure_3.jpeg)

#### Вывод на печать

![](_page_5_Picture_62.jpeg)

В случае возникновения сложностей или дополнительных вопросов, обращайтесь в интернет форум [http://forum.guardsaas.com](http://forum.guardsaas.com/) или задайте вопрос по адресам, указанным на нашем сайте <http://guardsaas.com/ru/content/kontakty>